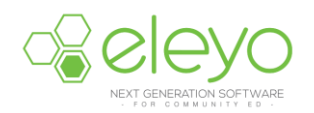

## **Kids Connection – Managing Authorized Pickups**

Johnston Community Education uses an online registration system called Eleyo (formerly FeePay). This sheet walks you through managing Authorized Pickups for your students.

## **Log in**

1. Browse to [https://johnston.ce.eleyo.com](https://johnston.ce.eleyo.com/) and login with your email address and password by

selecting the Log In button Log In . (TIP: Use the Forgot Password link to initiate a setpassword email if you cannot remember your password.)

- 2. Point to *Explore all Programs* and select View Your Dashboard. Select your Kids Connection Account listed under *Your Accounts*.
- 3. Select the **Manage Authorized Pickups** button under *Account Management*.

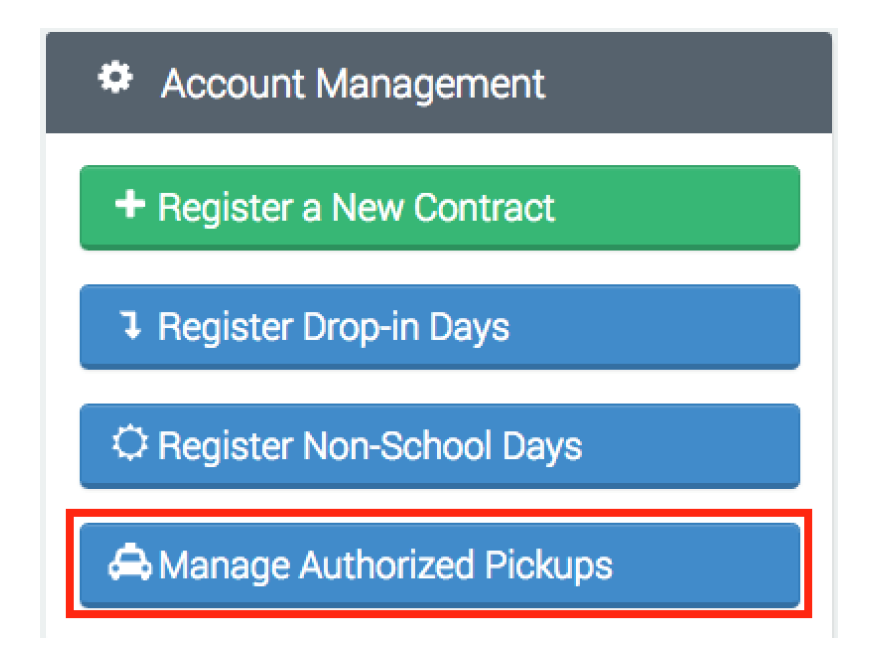